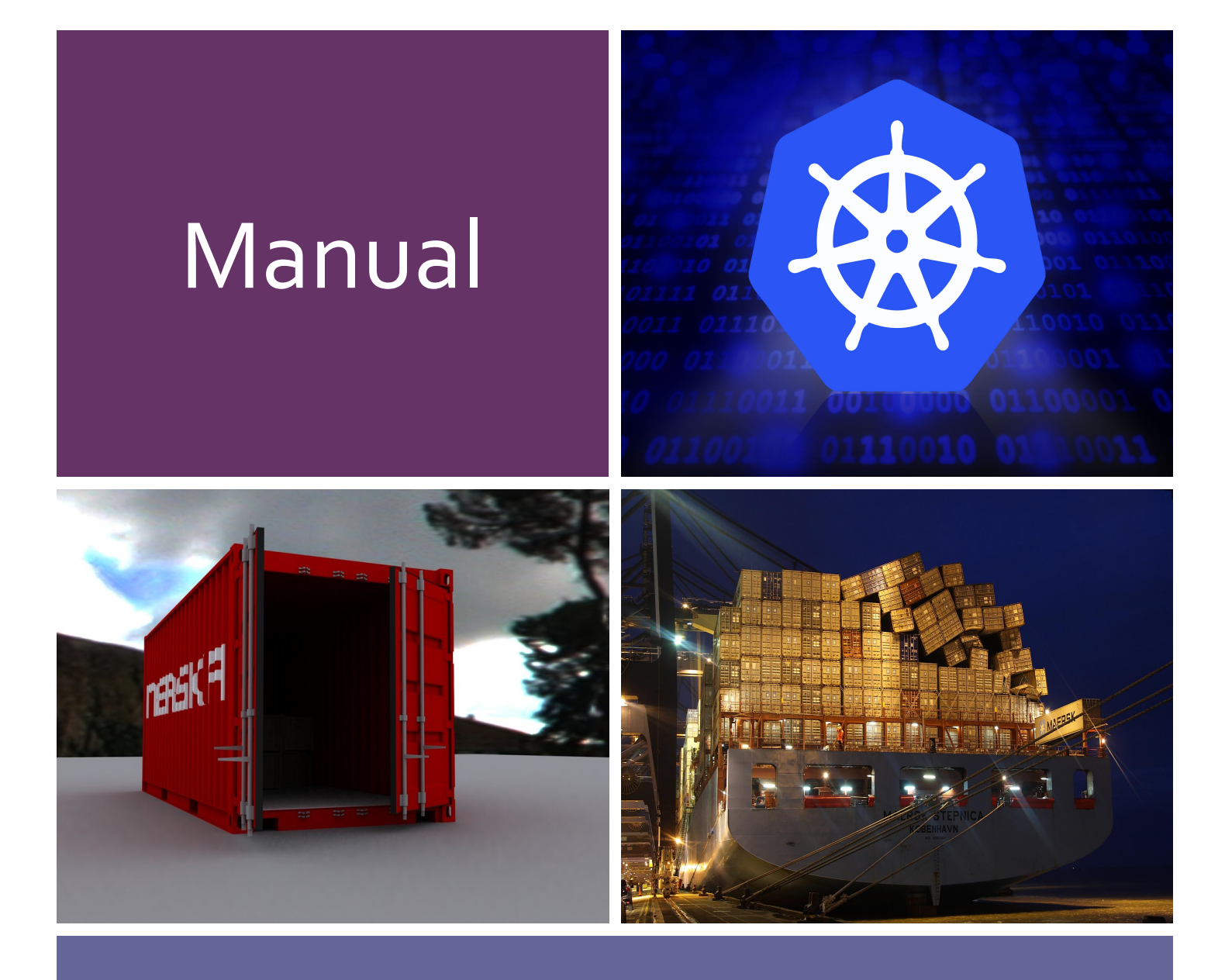

# User GoogleCloud (Free 300 Dollars)

### Prerequisite

Recommend to login on google chrome with gmail account.

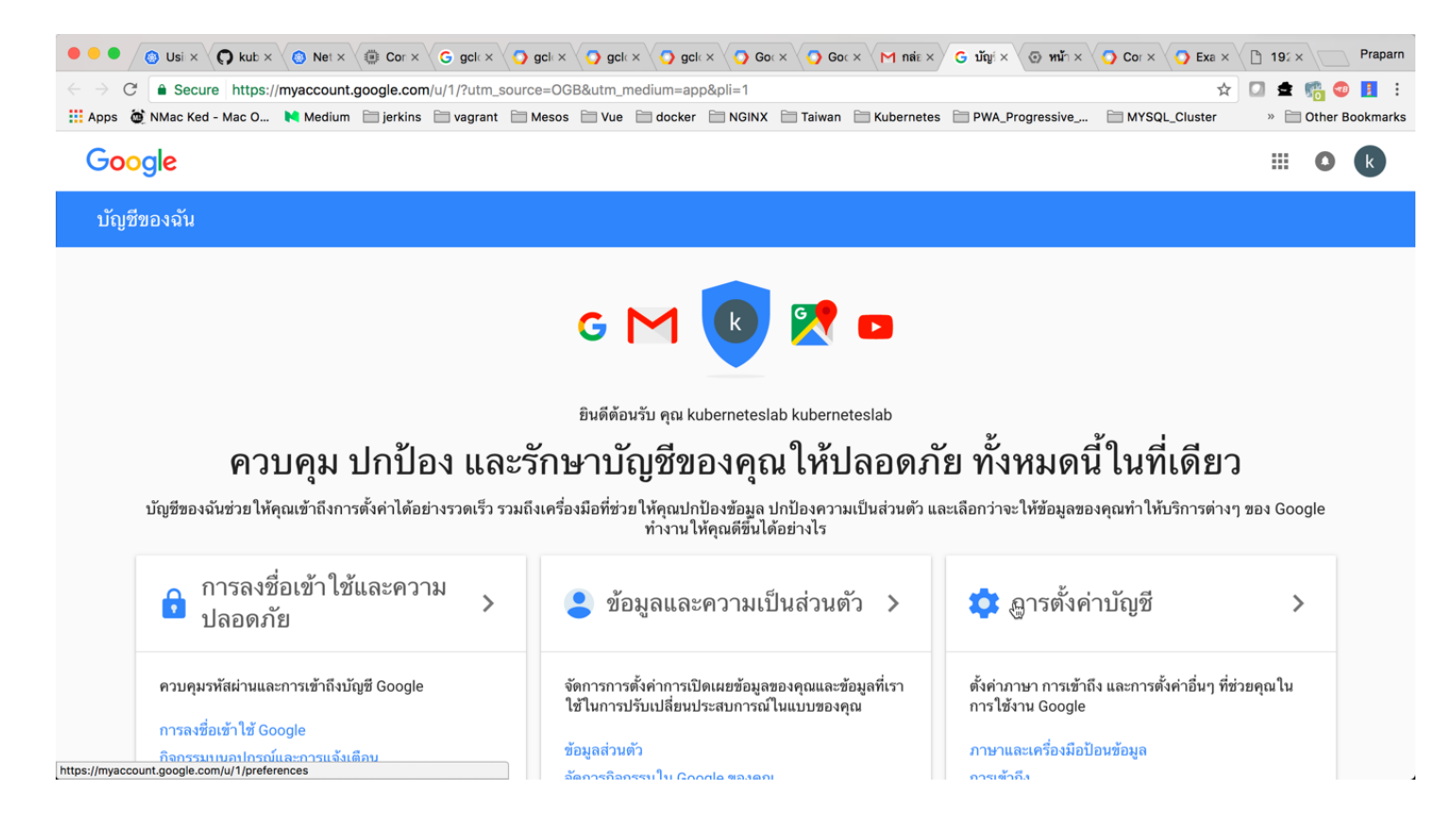

# Register for Google Cloud

### 1. Open url: https://cloud.google.com and "Try IT FREE"

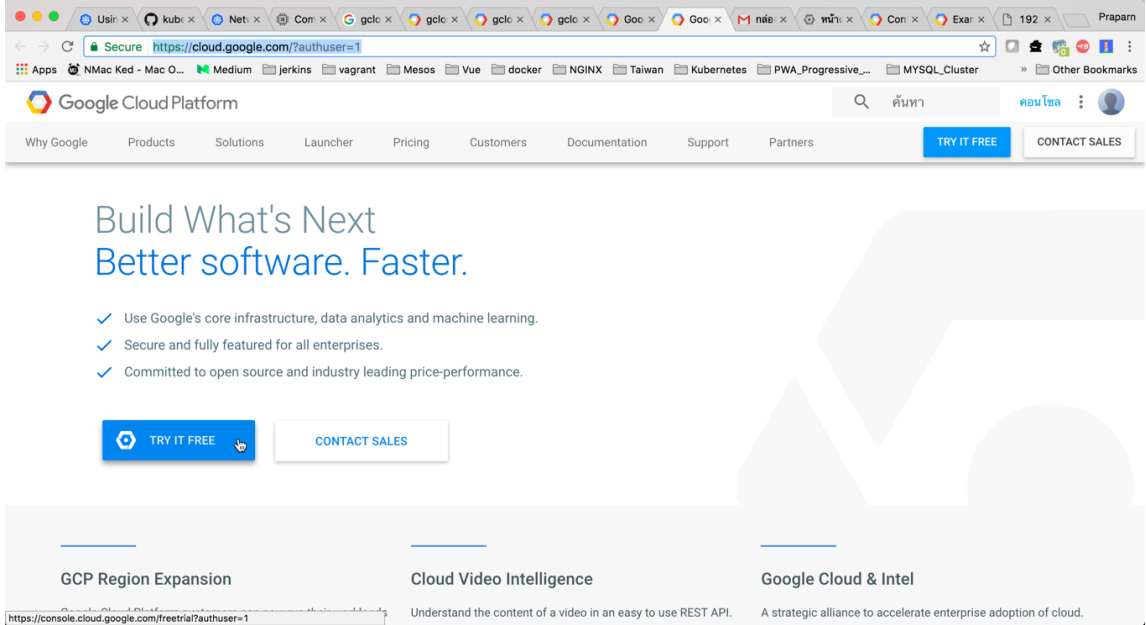

#### 2. Select Country and Access Condition

 $\ddot{\phantom{0}}$ 

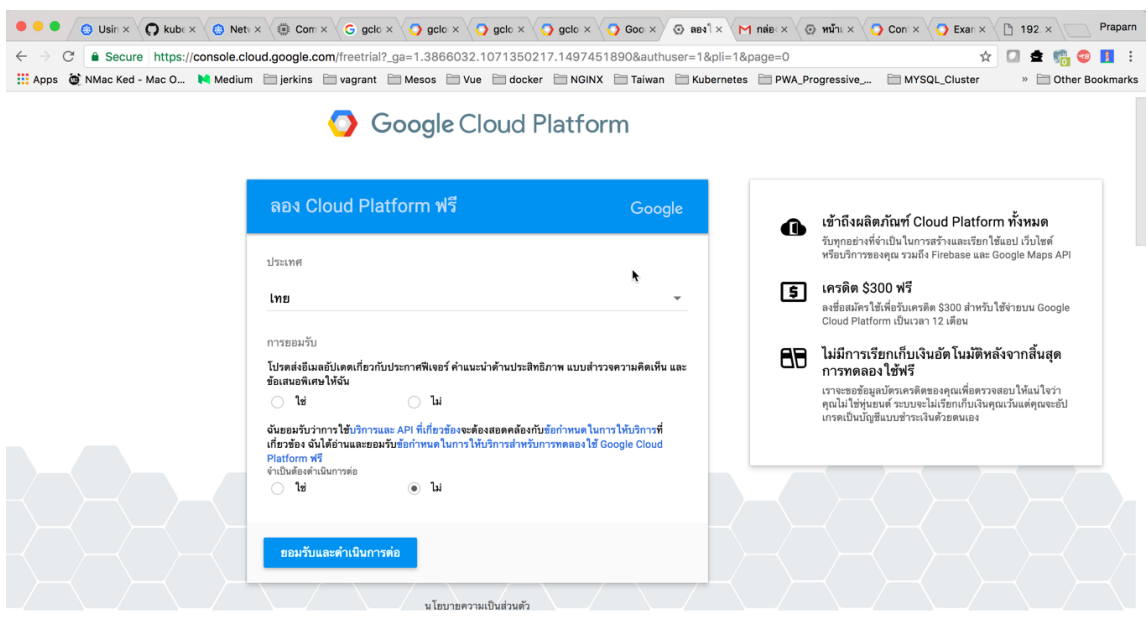

 $\bar{\star}$ 

3. Input require data and accept condition (Need to input credit card/some confidential data)

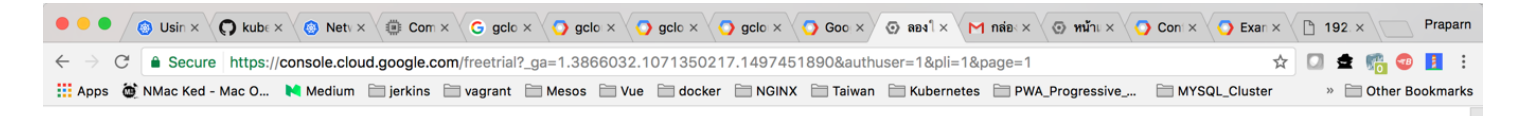

### Google Cloud Platform

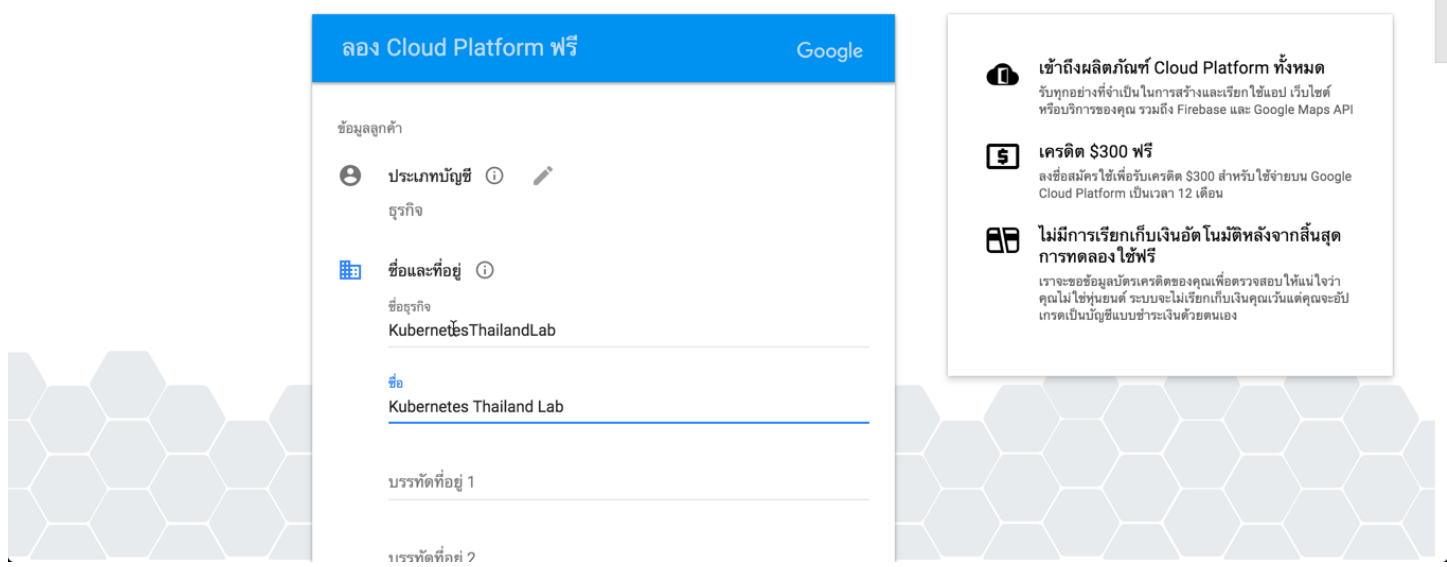

4. After finished. Choose to create new project name "KubernetesProject" and record project code for reference

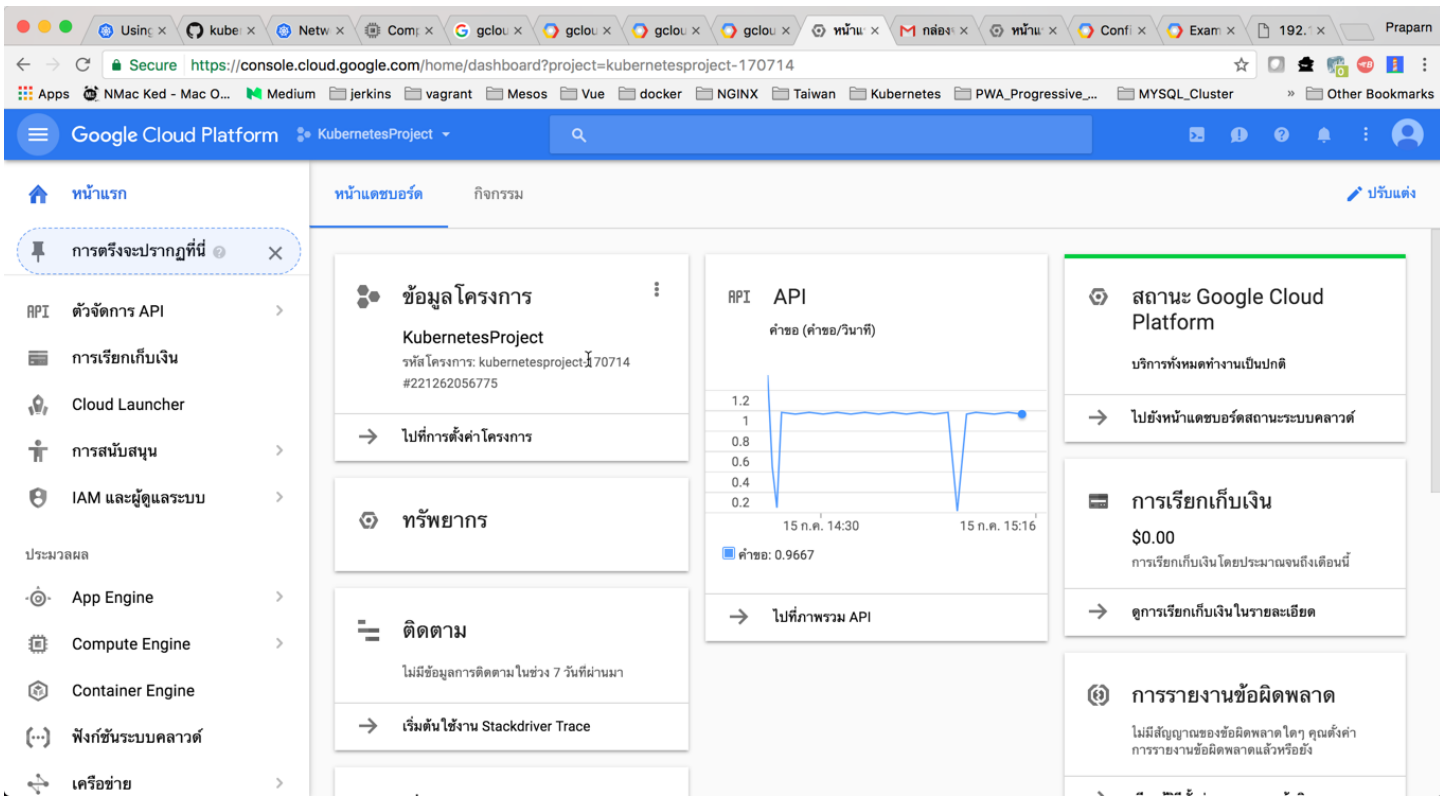

# Install GCloud Tool

Following Gcloud Instruction/Downlad-install with step like below

1. Install gcloud tool

#### Ref: https://cloud.google.com/sdk/downloads

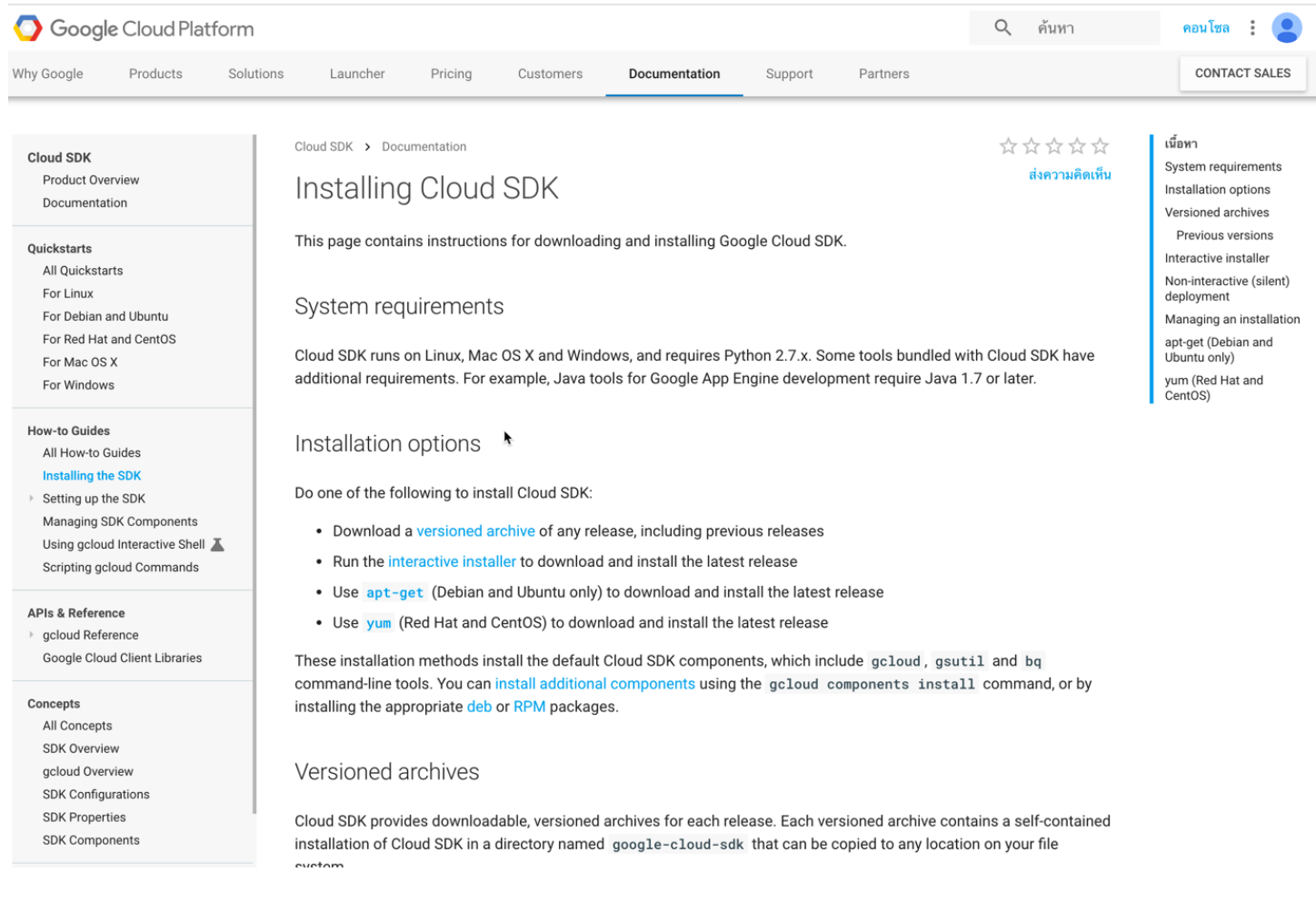

#### 1.1.1 Extract google-cloud-sdk-178.0.0-windows zip file to folder

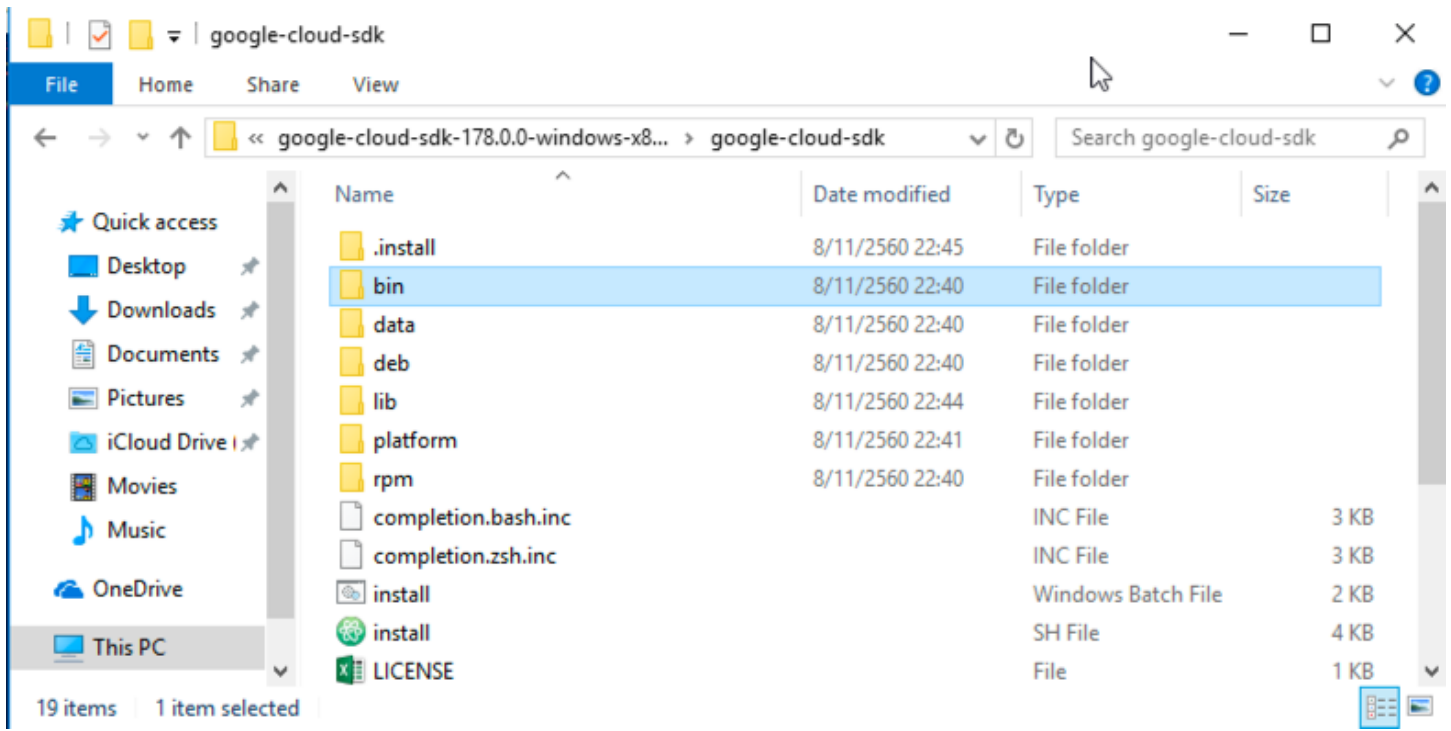

#### 1.1.2 Run powershell as "Administrator" and run install.bat

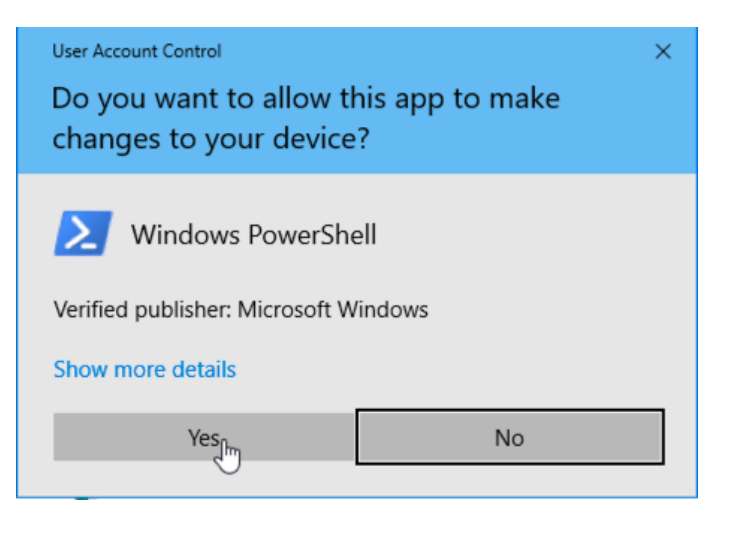

PS C:\kubernetes\google-cloud-sdk-178.0.0-windows-x86\_64-bundled-python\google-cloud-sdk> .\install.bat Welcome to the Google Cloud SDK!

To help improve the quality of this product, we collect anonymized usage data<br>and anonymized stacktraces when crashes are encountered; additional information<br>is available at  $\frac{\text{th}}{\text{th}}$ ://cloud.google.com/sdk/usage-stat

gcloud config set disable\_usage\_reporting true

Do you want to help improve the Google Cloud SDK  $(Y/n)$ ? n

Your current Cloud SDK version is: 178.0.0<br>The latest available version is: 178.0.0

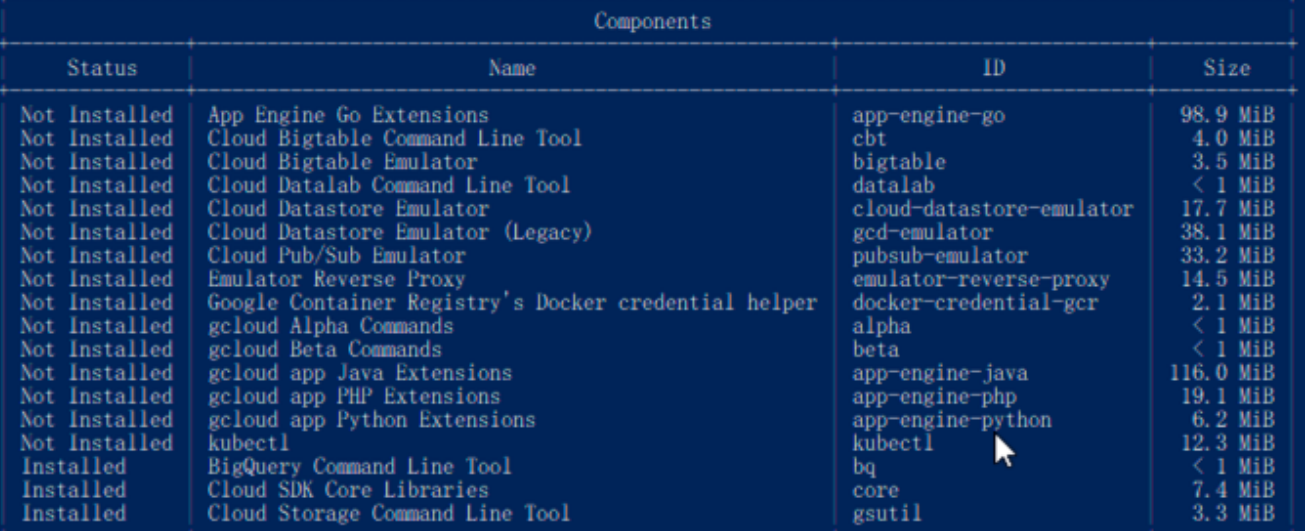

To update your SDK installation to the latest version [178.0.0], run:<br>\$ gcloud components update

date %PATH% to include Cloud SDK binaries? (Y/n)?

Access to path "bin" and run command "gcloud components install beta"  $1.1.3$ 

 $^m$ C

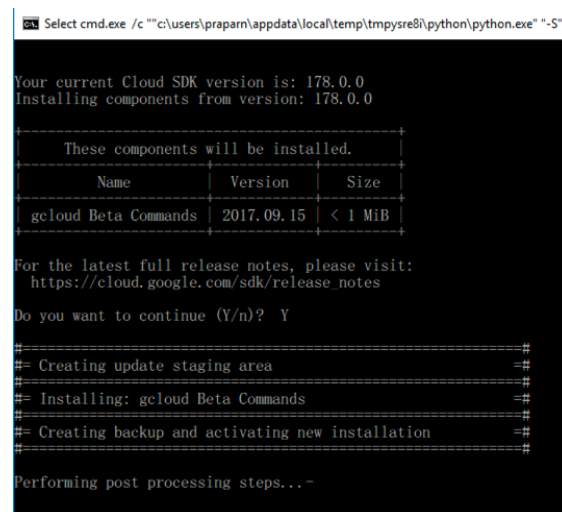

Add path of folder "bin" on system variable "Path"  $1.1.4$ 

#### Open command promopt and access to path "bin" and run "gcloud init" and Logon  $1.1.5$ system for initial gcloud and following instruction until end

:\kubernetes>cd\_google-cloud-sdk-178.0.0-windows-x86\_64-bundled-python

C:\kubernetes\google-cloud-sdk-178.0.0-windows-x86\_64-bundled-python>cd\_google-cloud-sdk

C:\kubernetes\google-cloud-sdk-178.0.0-windows-x86\_64-bundled-python\google-cloud-sdk>cd bin

C:\kubernetes\google-cloud-sdk-178.0.0-windows-x86\_64-bundled-python\google-cloud-sdk\bin>gcloud init<br>Welcome! This command will take you through the configuration of gcloud.

Your current configuration has been set to: [default]

You can skip diagnostics next time by using the following flag:<br>gcloud init --skip-diagnostics

Network diagnostic detects and fixes local network connection issues. Checking network connection.../

#### Extract folder "google-cloud-sdk" and run "install.sh"  $1.2.1$

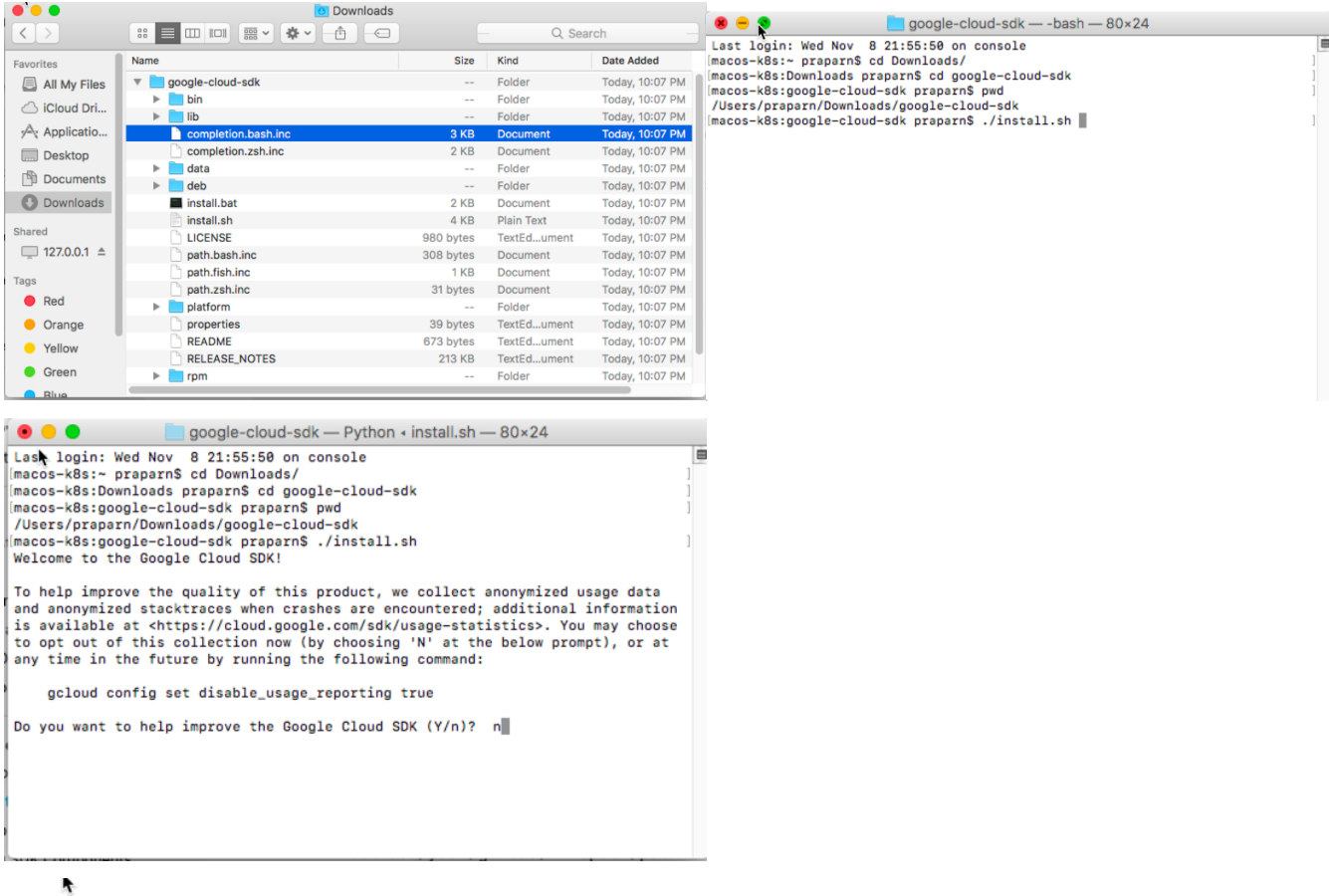

Your current Cloud SDK version is: 178.0.0 The latest available version is: 178.0.0

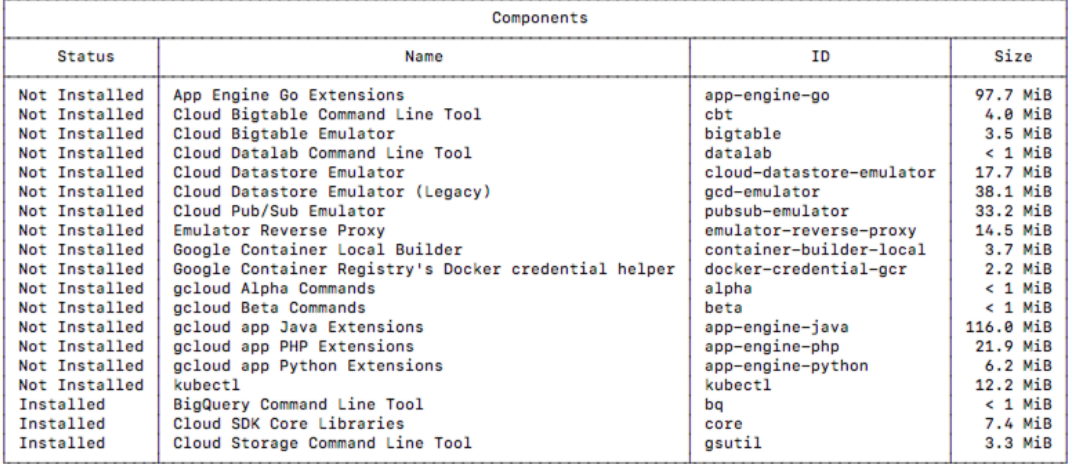

To install or remove components at your current SDK version [178.0.0], run:<br>\$ gcloud components install COMPONENT\_ID<br>\$ gcloud components remove COMPONENT\_ID

To update your SDK installation to the latest version [178.0.0], run: \$ gcloud components update

==> Source [/Users/praparn/Downloads/google-cloud-sdk/completion.bash.inc] in your profile to enable shell command completion

for gcloud. --- Source [/Users/praparn/Downloads/google-cloud-sdk/path.bash.inc] in your profile to add the Google Cloud SDK command line tools to your SPATH.

 $\overline{1}$ 

For more information on how to get started, please visit:<br>https://cloud.google.com/sdk/docs/quickstarts

### 1.2.2 export \$PATH of google sdk /bin to MAC OS X

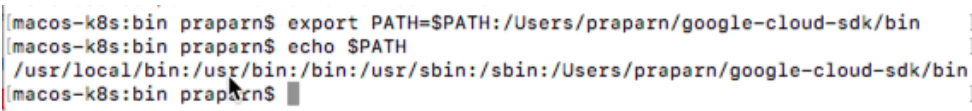

1.2.3 run command "gcloud components install beta"

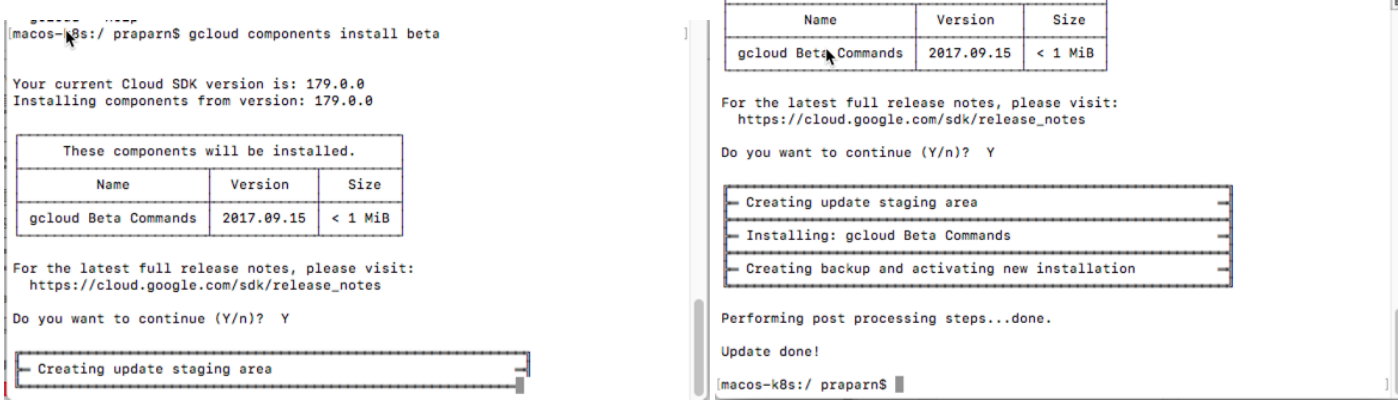

### 1.2.4 Access to "bin" and Initial by command: gcloud init

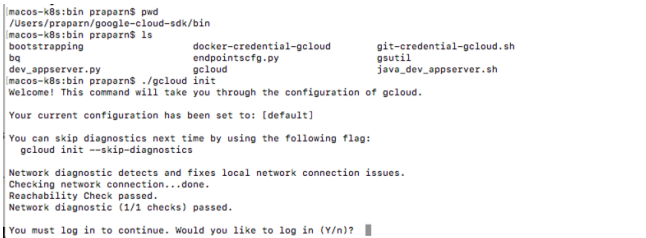

### Generate Key/Import key (Option)

Following Gcloud Instruction for generate and import SSH Keys to GCloud

https://cloud.google.com/compute/docs/instances/adding-removing-ssh-keys

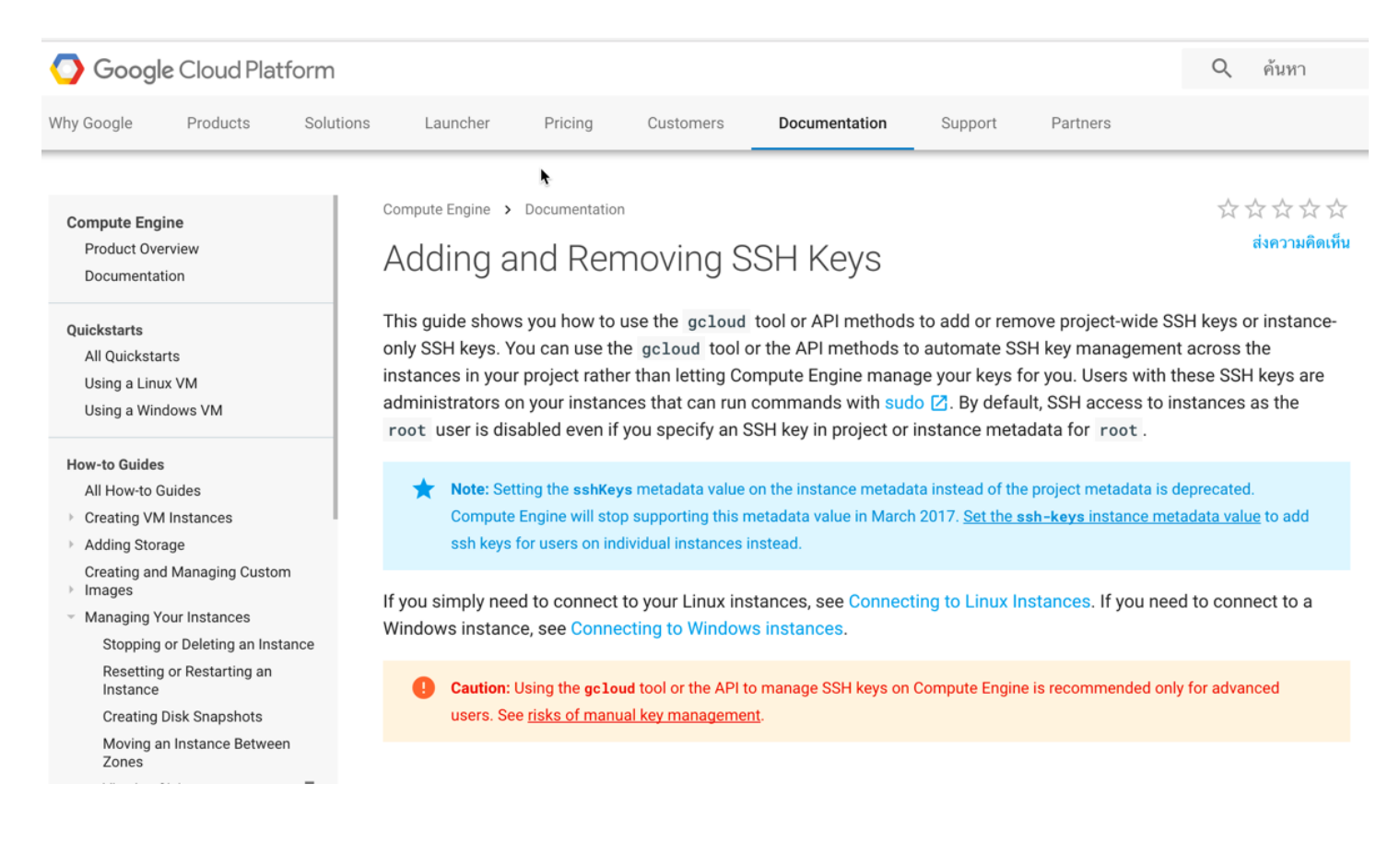

\*Remark: After generate key with format finished. You must use gcloud for insert sshKeys authentication with Public key to Google Cloud

Add or remove project-wide public keys using the gcloud tool.

1. Obtain your existing project-wide sshKeys metadata value for your instance.

```
gcloud compute project-info describe
\ldotsmetadata:
 fingerprint: Rq1XCvmRVik=
 items:
  - key: sshKeys
    value: [USERNAME]:ssh-rsa [EXISTING_KEY_VALUE_1] [USERNAME]\n[USERNAME]:ssh-rsa [EXISTING_I
\cdots
```
where:

- [USERNAME] is the username for your existing keys.
- [EXISTING\_KEY\_VALUE\_1] and [EXISTING\_KEY\_VALUE\_2] are public key values that are already applied to your project.
- 2. Merge your existing keys with any new keys that you are adding, and leave out any keys that you want to delete. For this example, the file contains a new [KEY\_VALUE] followed by one of the existing key values that you obtained in the previous step. The [EXISTING\_KEY\_VALUE\_1] is left out, and is removed from the instance in the next step.

```
[USERNAME]:ssh-rsa [KEY_VALUE] [USERNAME]
[USERNAME]:ssh-rsa [EXISTING_KEY_VALUE_2] [USERNAME]
```
where:

- [USERNAME] is the username for your existing keys.
- [KEY\_VALUE] is the new key value that you are adding to the project.
- [EXISTING\_KEY\_VALUE\_1] is a public key values that is already applied to your project, but you need to remove it.
- [EXISTING\_KEY\_VALUE\_2] is a public key values that is already applied to your project and you want to keep.
- 3. Use the compute project-info add-metadata command to set the project-wide sshKeys value. For this example, include the --metadata-from-file flag and specify the path to your file on your local client.

```
gcloud compute project-info add-metadata
--metadata-from-file sshKeys=[KEY_FILE_NAME].pub
```
where [KEY\_FILE\_NAME] is the name of your public key file.